# **Quick Installation Guide**

### **Printer overview**

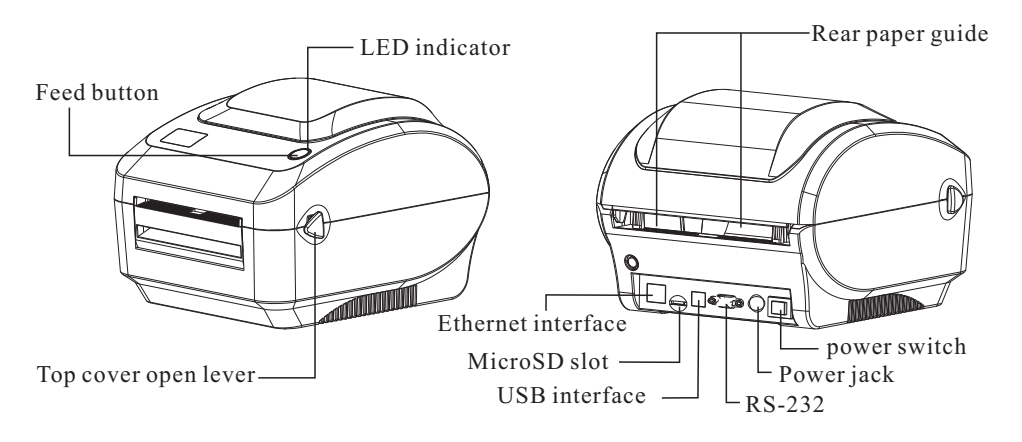

Note: The interface picture in the quick start guide is for reference only. Please refer to the product specification for the interfaces availability.

# **Printer Installation**

- 1.Arrange this printer on a reliable flat surface and make sure the power switch is off. 2.Connect the printer to a computer mainframe with a provided Centronics,RS-232 or USB cable.
- 3.Plug the power cord into the power jack connector at the rear of the printer, then plug the power cord into a properly grounded outlet.

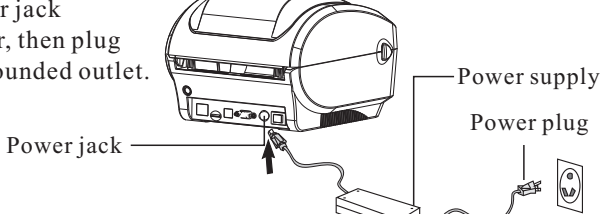

**Note:** Please switch OFF printer power switch prior to plug in the power cord to printer power jack.

# **Loading the label**

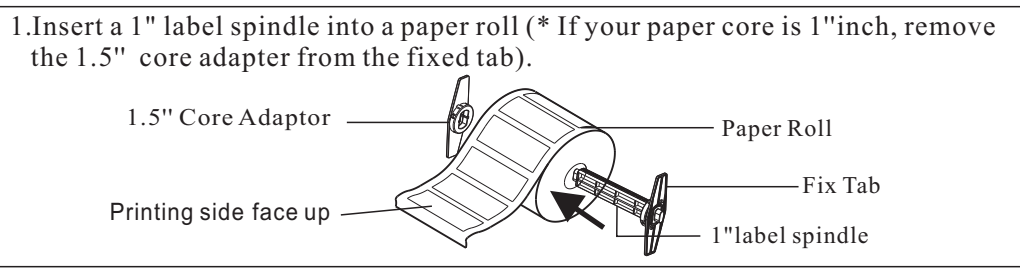

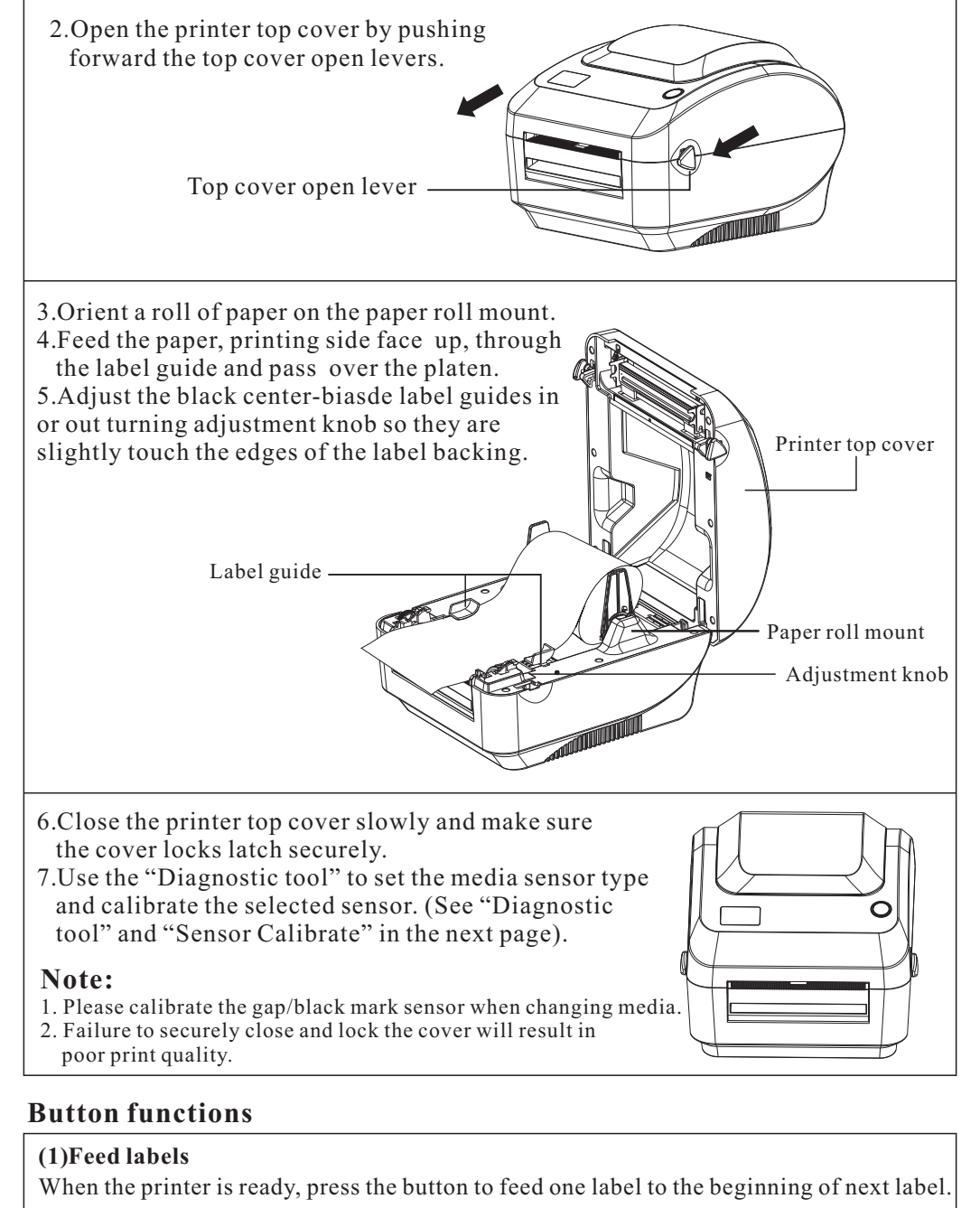

#### **(2)Pause the printing job**

When the printer is printing, press the button to pause a print job. When the printer is paused the LED will blink green. Press the button again to continue the printing job.

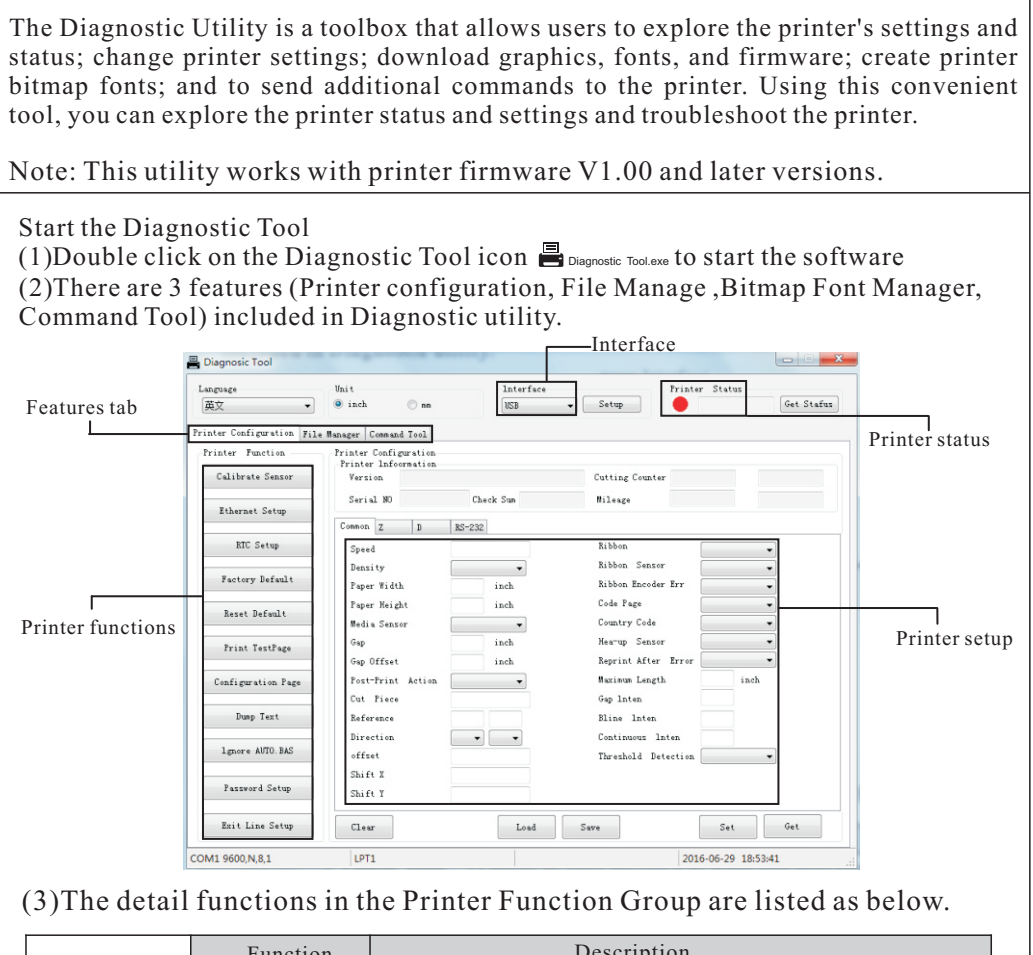

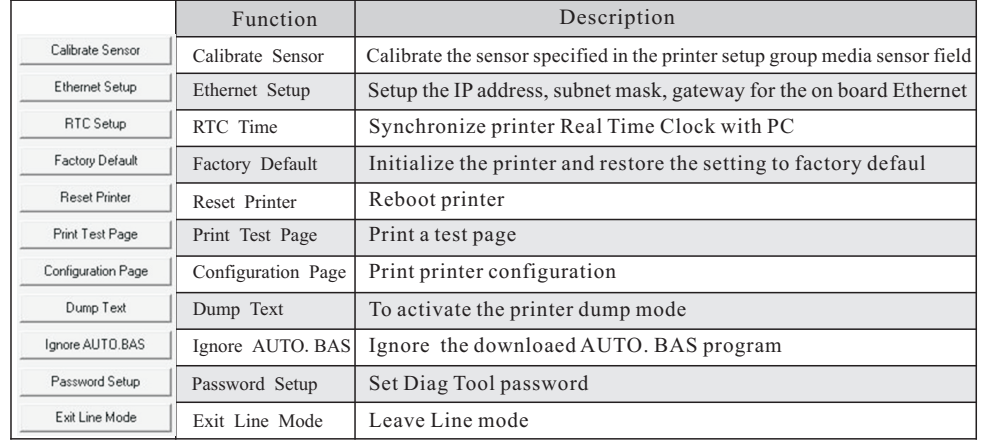

## Diagnostic tool Sensor Calibrate

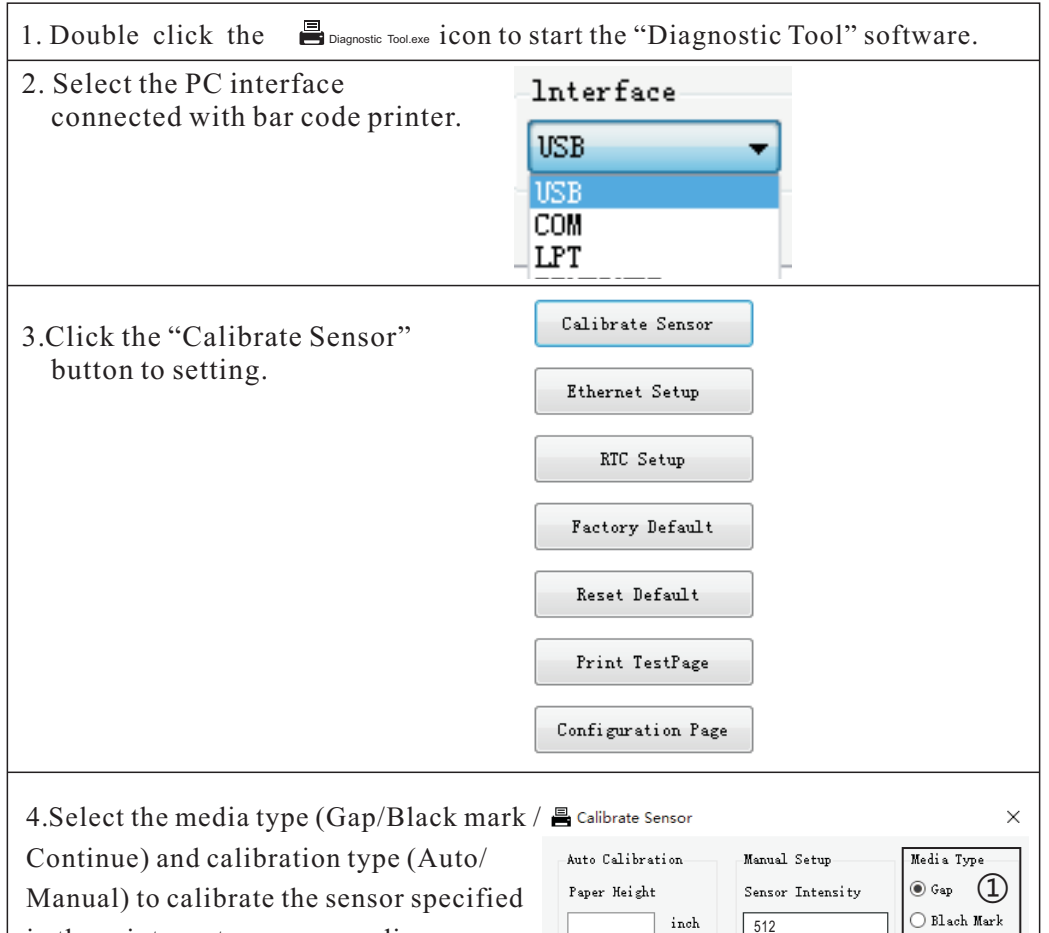

in the printer setup group media sensor field. For the general media you only need to select the media type then click the "Calibrate" button.

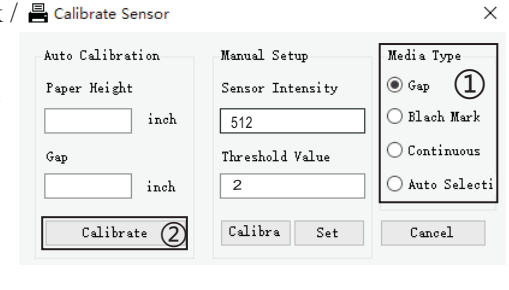

# **Note:**

- \* For more information and features about this printer, please refer to the User's Manual inside the CD disk.
- \* Specifications, accessories, parts and programs are subject to the change without notice.